## **Read This First**

## **Tektronix DSA8200, TDS/CSA8000 Series Product Software, Version 5.1.X**

**Read this document before using this software package.** This version of product software:

- Ensures that your instrument and modules work with the latest features and product enhancements.
- Supports the DSA8200, CSA8000 Series, and TDS8000 Series instruments.  $\Box$ The installation program detects the instrument and installs the appropriate software.
- Runs only on the Microsoft Windows XP operating system. Contact Tektronix for operating system upgrade information.
- **How to Use** How you use this package depends on how you received it:
	- $\Box$ **If you received this software package with your new oscilloscope**, keep this software for these purposes:
		- To reinstall the product software, replacing a damaged or corrupted installation.
		- $\sim$ To rebuild the operating system, either as a part of a product software install (sometimes required) or after repairing a corrupted or damaged OS.
	- $\mathcal{L}_{\mathcal{A}}$ **If you ordered this package to upgrade to the latest version of product software**, use the Product Software CD-ROM to install the TekScope application and connectivity software on the instrument that is to be upgraded. This version of product software only installs on instruments running the Microsoft Windows XP operating system. Be sure to read the installation booklet supplied with the CD-ROM disc.
	- **1.** With your instrument running, click **Help > About <instrument name>**.
	- **2.** Check the listed version number. If the version number shown is lower than this version, use this Product Software CD-ROM to upgrade your product software.

## **Other information** Read the *Release Notes*. These can be found on the Product Software CD-ROM and on the hard drive of the instrument.

Read the Product Software CD-ROM booklet if you need to install/reinstall the product software.

www.tektronix.com Copyright © Tektronix

**How to Check the Current Product Software Version**

\*P071205103\* 071-2051-03

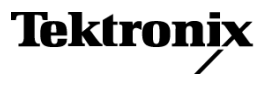

If you need to repair or restore the operating system, read the Quick Start User manual provided with your instrument. If your instrument came with Operating System Restore software, read the installation instructions provided with the software.

Visit the Tektronix Web site at www.tektronix.com for the latest upgrades of product software and for DSA8200 information.

*NOTE. Tektronix encourages you to keep your application software updated to the latest version appropriate for your Microsoft Windows Operating System.*